Для того чтобы выставить счет за определенный товар на определенную сумму можно использовать механизм создания ссылок-счетов с использованием API Onpay. А можно просто сделать ссылку через интерфейс Кабинета продавца [https://secure.onpay.ru/payment\\_links](https://secure.onpay.ru/payment_links)

## **Параметры**

Для получения ссылки (счета) необходимо отправить запрос (GET или POST) на адрес [https://secure.onpay.ru/pay/make\\_payment\\_link](https://secure.onpay.ru/pay/make_payment_link) со следующими параметрами: **pay\_amount** - сумма счета **pay\_for** - назначение платежа **one\_way** - форма оплаты одним способом (тикер валюты) (не обязательно) **ticker**, он же **currency** - тикер валюты оплаты **user login** - адрес платежной формы (обычно тот же, что и логин пользователя) user\_email - адрес электронной почты плательщика (не обязательно) **price final** - комиссию платежной системы взымать с продавца (true или false) **pay\_type** - конвертировать все платежи в выбранную валюту (1 - да, 2 - нет) **notify\_by\_api** - проверять возможность оплаты через API мерчанта (Если True - при оплате мерчант получит запрос через указанный им в зеленом кабинете URL API IN. Если на запрос не будет ответа или ответ будет негативным, оплата не пройдет) md5 - строка, полученная вычислением MD5 от конкатенации pay amount, pay for, ticker, user\_login, price\_final, pay\_type, notify\_by\_api, api\_in\_key, разделенных двоеточием (:) - после конкатенации через двоеточие строку перед вычислением MD5 надо перевести в верхний регистр.

!!! В запросе также обязательно должен присутствовать параметр **api in key** = Пароль для API (secret key) со страницы «Настройки магазина» личного кабинета. Все параметры, содержащие символы не относящиеся к ASCII должны быть переданы в кодировке utf8.

В случае успеха статус ответа будет 200 и в теле ответа будет сгенерированная ссылка. В случае неудачи статус ответа будет 400 и в теле ответа будет объяснение причины.

Причины могут быть следующие: неправильный MD5 или ошибки при сохранении счета (зависит от валидации).

## **Форматы параметров**

**pay\_amount**: число, будет округлено до 2 знаков после запятой **pay\_for**: строка **user\_email**: строка **ticker** он же **currency**: 3-символьное обозначение валюты оплаты (тикер), строка **user login**: строка, адрес платежной формы (обычно тот же, что и логин пользователя) **one\_way**: 3-символьное обозначение валюты для оплаты одним способом (тикер) price final: булевское значение, значения '1', 'true', 'TRUE', 't', 'T' будут интерпретированы как «да», любые другие - как «нет» (в том числе, к примеру 'True' дает false)

**pay\_type**: 1 или 2, любое другое значение вызовет ошибку notify by api: булевское значение, значения '1', 'true', 'TRUE', 't', 'T' будут интерпретированы как «да», любые другие - как «нет» (в том числе, к примеру 'True' дает false) **md5 - строка**

**Все параметры, содержащие символы не относящиеся к ASCII должны быть переданы в кодировке utf8.**

## **Пример GET запроса**

https://secure.onpay.ru/pay/make payment link?pay amount=100&pay for=Order%2 0342&user email=user@pochta.ru&ticker=RUR&user login=onpay&price final=true&  $md5=cf653b4c4a7861b2224bd31eb3e3f291&$ gay type=1&notify by api=true \\

## **Пример POST запроса**

```
POST https://secure.onpay.ru/pay/make_payment_link {
"price_final"=>"true",
"user_login"=>"onpay",
"notify_by_api"=>"true",
"pay type"=>"1",
"pay amount"=>"100",
"ticker"=>"RUR",
"md5"=>"cf653b4c4a7861b2224bd31eb3e3f291",
"pay for"=>"0rder 342",
"user email"=>"user@pochta.ru"
}
```
From: <http://wiki.onpay.ru/> - **Onpay.ru Wiki**

Permanent link: **<http://wiki.onpay.ru/doku.php?id=api-bills&rev=1405925931>**

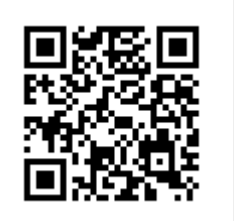

Last update: **2014/07/21 07:58**